## **Office Automation with Dyalog Combining Excel, Word and other Tools with Dyalog Applications**

Richard Procter, APL Borealis Inc., Canada rjp@aplborealis.com

## **Contents**

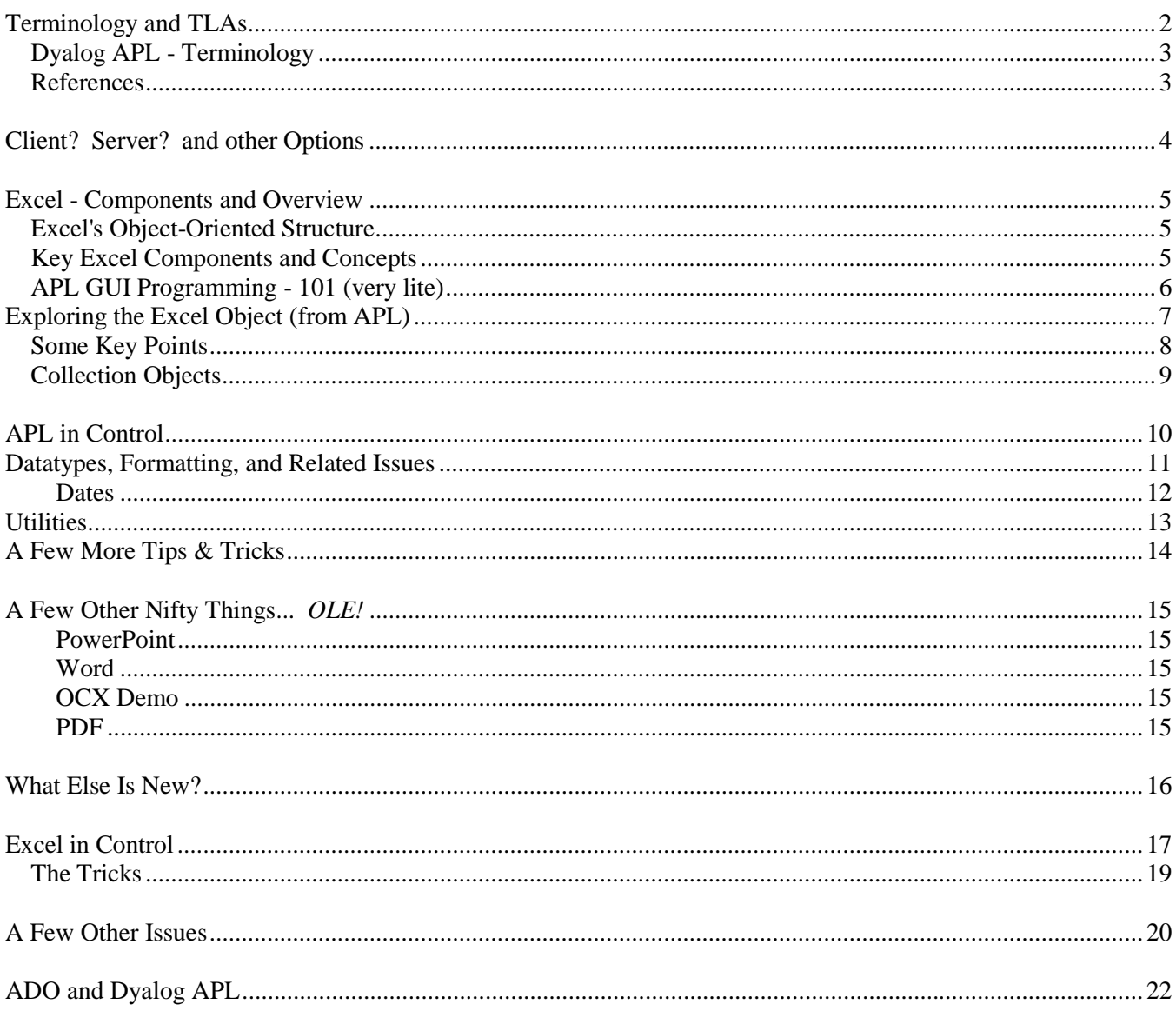

## **Terminology and TLAs**

We will explore how APL can interact with and use some of these technologies:

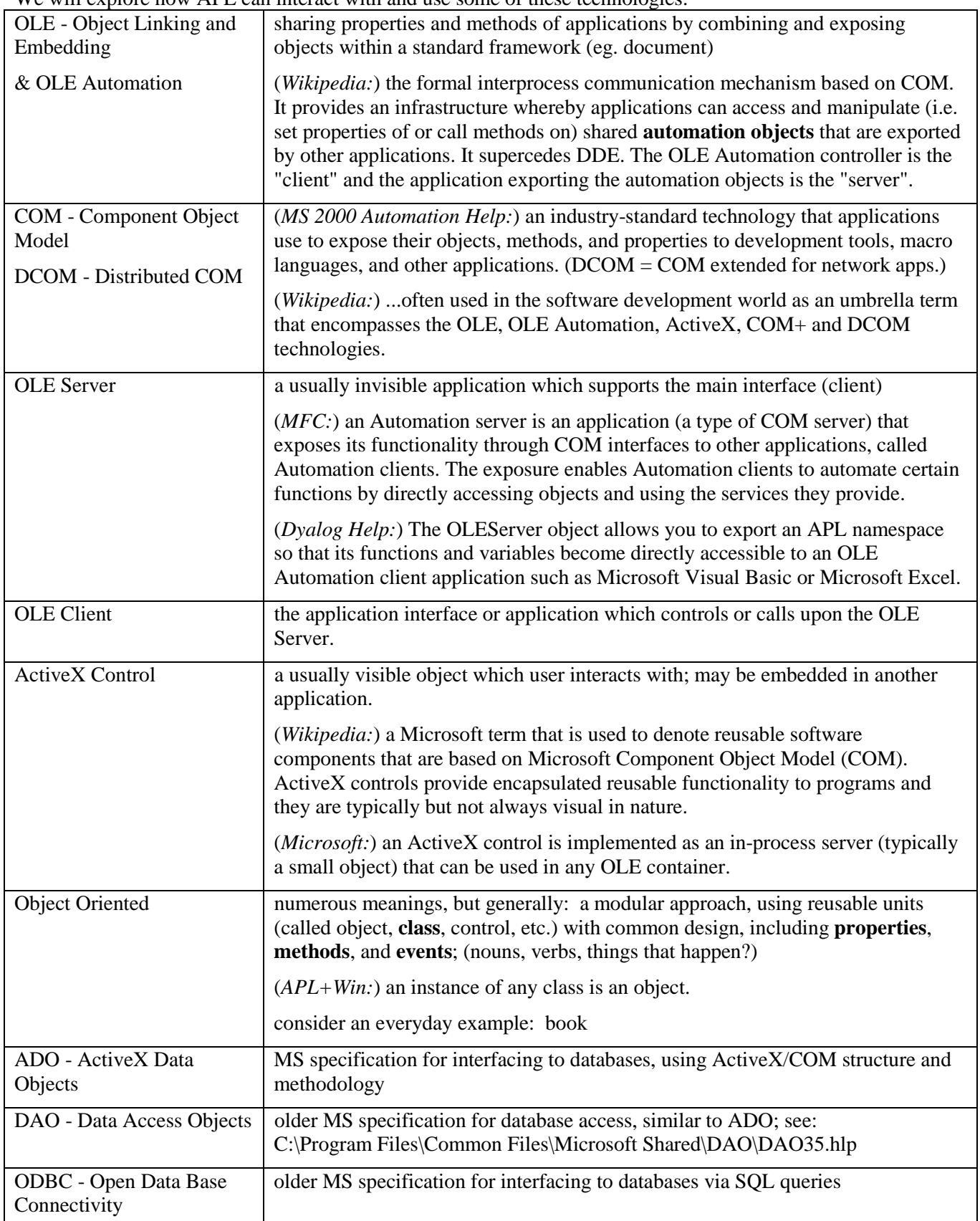

#### **Dyalog APL - Terminology**

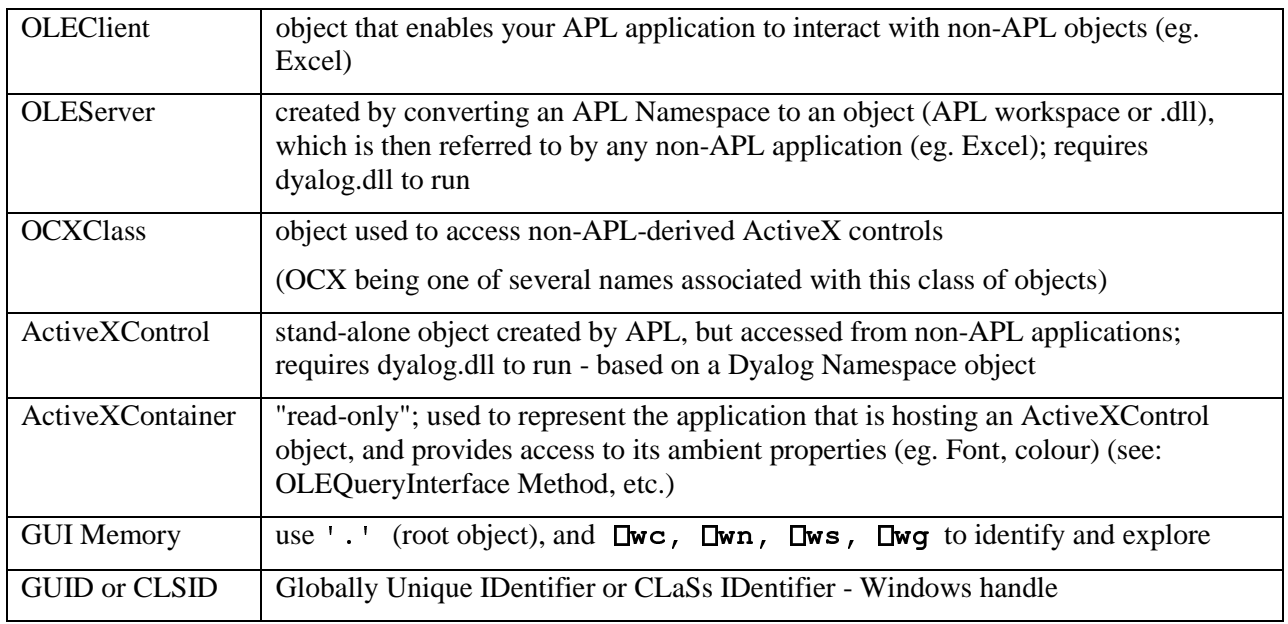

Let's take a glimpse of some of these things,

```
- 00
      pC+'.' Uwg 'OLEControls'
      '.' Owg 'PropList' A root level properties
+ C

	  Windows registry OLE Controls
\overline{a}pS<'.' [Wg 'OLEServers'<br>+30+S
                                             	  Win-registry OLE Server objects
\frac{1}{2}(V / (p * s) PV' (V' * c * c * s) ( V / (p * s) PV' - s * s) ( V / (p * s) PV' - s * s)
```
#### **References**

- Dyalog session Help menu "GUI Help" and "Latest Enhancements"<br>■ Dyalog Interface Guide (book or download ndf)
- Dyalog Interface Guide (book or download .pdf)<br>■ Excel Help menu
- 
- Auto2000.chm Microsoft Office 2000 automation Help file, available at: ■ Auto2000.chm - Microsoft Office 2000 automation Help file, available at:<br>http://support.microsoft.com/default.aspx?scid=http://support.microsoft.com:80/support/kb/articles/q260/4/10.asp&NoWebContent=1
- MFC Microsoft Foundation Class Library online resources, eg. http://msdn2.microsoft.com/en-us/library/fe1cf721.aspx
- **APL+Win workspaces and documentation**

## **Client? Server? and other Options**

Noting all of the above, what do you really want to do? It boils down to a few possibilities:

- 1) **In APL** (development session), or an APL-GUI (runtime) application you **write** data to Excel, etc., eg. format and print; further processing, eg. charts), or you **read** data into your APL environment from Excel.
- 2) **In Excel** you call upon APL functions to perform calculations, run an existing APL utility, read an APLdriven database etc. and return results, or you send Excel data to an APL system and have it processed there.
- 3) **Other OLE Options** eg. create ActiveX controls using APL; use non-APL ActiveX objects from within APL; use ADO for database access; etc.

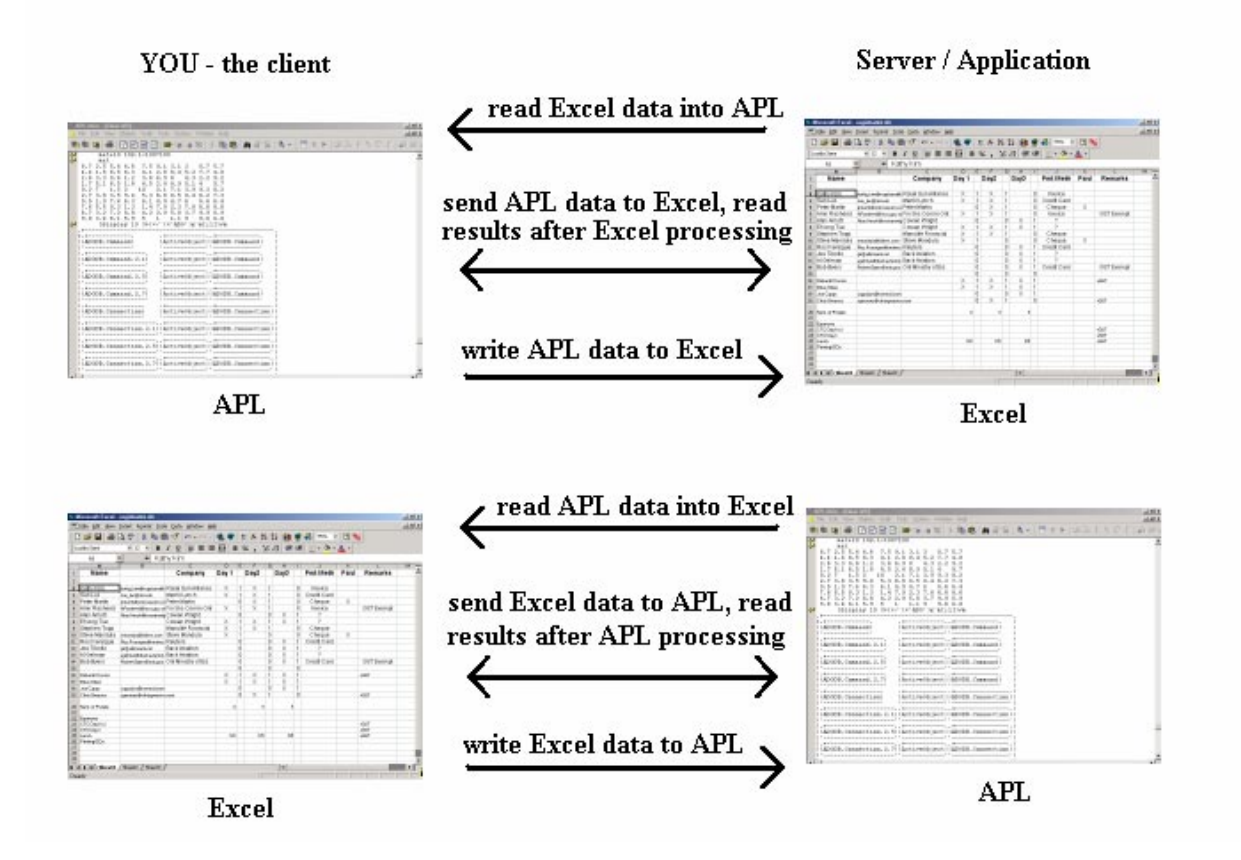

### **Excel - Components and Overview**

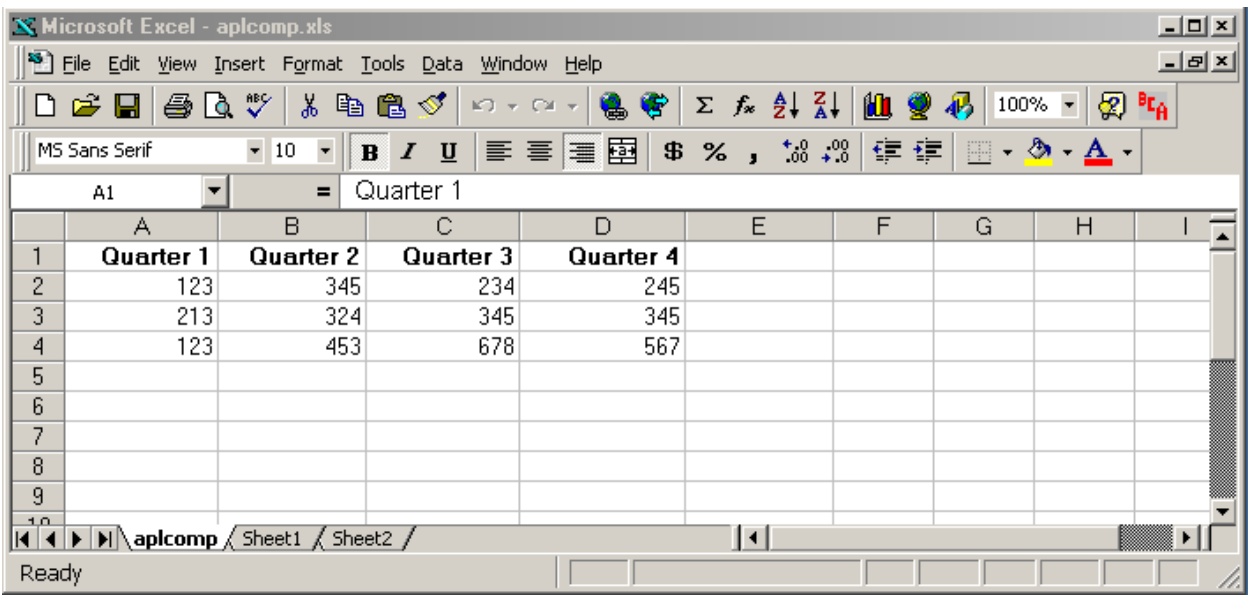

#### **Excel's Object-Oriented Structure**

In very brief terms, the Excel spreadsheet is a hierarchical collection of objects; objects have properties; most have methods; and when we interact with these objects - events take place. This is the model we must work with to program such applications from any point of view, including APL.

Excel Help provides a good visual display of these objects, and an in-depth resource for understanding how to use these: for starters, try:

"Contents and Index" > "Microsoft Excel Visual Basic Reference" > "Microsoft Excel Object Model" (it's Microsoft, so your version may differ!)

This diagram displays the hierarchical relationships between objects. Click on any of these to explore the details further down the branches of the tree to expand further levels. Notice the top-level object is called "Application".

#### **Key Excel Components and Concepts**

**Obvious** 

![](_page_4_Picture_98.jpeg)

Not so obvious

![](_page_5_Picture_153.jpeg)

Now, let's go back to APL. First, we need to spend 5 minutes on:

### **APL GUI Programming - 101 (very lite)**

In all APLs, object programming is accomplished with some handy  $\square$ -functions

![](_page_5_Picture_154.jpeg)

take this methodology, and apply it In similar fashion, we can take this methodology, and apply it to the Excel object, or other COM objects.

### **Exploring the Excel Object (from APL)**

From APL, to use an OLE object as a server, we create an OLEClient object, which is implemented like a "namespace" in Dyalog APL, and we associate a particular server object with it, eg.:

```
\BoxWEX + 1 <br>
R see: "New External Object Behaviour" below<br>
'XL' \BoxWe 'OLEClient' 'Excel.Application'<br>
This creates an OLEClient object which will interact with an OLE Server, with the ClassNis<br>
specified from our list
```
This creates an OLEClient object which will interact with an OLE Server, with the ClassName property as specified from our list of OLEServers, ie. from the Root Object property which examines the Windows Registry.

T sp<br>'x el This creates an OLEClient object which will interally<br>specified from our list of OLEServers, ie. from the<br>'xl' becomes a namespace object which we can explenable us to explore a namespace's objects:<br>  $) CS \times L$ <br>
methods 'xl' becomes a namespace object which we can explore or query and use. Dyalog provides system commands to enable us to explore a namespace's objects:

![](_page_6_Picture_284.jpeg)

 $\mathbf{T}$ The above can also be accomplished via

![](_page_6_Picture_285.jpeg)

Dyalog also allows the use of direct object/property naming via "." syntax, eg.

```
CONSUMERS<br>
CONSUMERS<br>
CONSUMERS<br>
CONSUMERS<br>
CONSUMERS<br>
CONSUMERS<br>
CONSUMERS<br>
CONSUMERS<br>
CONSUMERS<br>
CONSUMERS<br>
CONSUMERS<br>
CONSUMERS<br>
CONSUMERS<br>
CONSUMERS<br>
CONSUMERS<br>
CONSUMERS<br>
CONSUMERS<br>
CONSUMERS<br>
CONSUMERS<br>
CONSUMERS<br>
CO
                                                                                                                                                                                                                                                         \square w syntax from the root level:<br>
A return to root level<br>
A Excel version number<br>
A is the server visible?<br>
A make it so; does case i<br>
A make it not<br>
tt/property naming via "." syntax,<br>
A suddenly, case matte
  CONTROVIDES A return to root level<br>
"XL' Dwg 'Version'<br>
"XL' Dwg 'Version'<br>
"XL' Dwg 'Visible' A is the server visible?"<br>
"XL' Dws 'VIsible' 1 A make it so; does cas<br>
"XL' Dws 'Visible' 0 A make it not<br>
Dyalog also allows 
  XL' Owg<br>
XL' Ows<br>
XL' Ows<br>
XL Dws<br>
Dyalog also allows<br>
XL PropL<br>
XL Visib<br>
XL Visib<br>
XL Visib<br>
XL Nows<br>
ML Rows<br>
ML Rows<br>
ML Rows<br>
ML Rows<br>
XL Speed<br>
XL Speed<br>
XL Speed<br>
XL Speed
                                                                                                                          'Version'<br>'Visible'<br>'vIsIBLe' 1<br>'Visible' 0<br>the use of direct object<br>ist<br>on<br>le<br>le+1<br>le+0<br>Count<br>n...peak 'Are w<br>h.Speak 'Are w<br>h.Speak 'Are w
  XL' Ows<br>
XL' Ows<br>
Dyalog also allows<br>
XL. PropL<br>
XL. Versi<br>
XL. Visib<br>
XL. Visib<br>
XL. Visib<br>
XL. Rows.<br>
Interesting diversion<br>
XL. Speed<br>
XL. Speed<br>
XL. Speed<br>
XL. Speed<br>
XL. Speed<br>
XL. Speed
                                                                                                                          Version'<br>
A Excel version number (may be important)<br>
Visible' A is the server visible?<br>
Visible' 0 A make it so; does case matter?<br>
Ne use of direct object/property naming via "." syntax, eg.<br>
ist<br>
on<br>
le<br>
le
  XL' Ows<br>
Dyalog also allows<br>
XL. PropL<br>
XL. Versi<br>
XL. Visib<br>
XL. Visib<br>
XL. Visib<br>
XL. Rows.<br>
Interesting diversion<br>
XL. Speec<br>
XL. Speec<br>
XL. Speec<br>
XL. Speec<br>
XL. Speec<br>
XL. Speec<br>
XL. Speec
                                                                                                                          Visible' A is the server visible?<br>
'vIsIBLe' 1 A make it so; does case<br>
'Visible' 0 A make it not<br>
the use of direct object/property naming via "." syntar<br>
ist<br>
on<br>
le<br>
le+1<br>
le+0 A suddenly, case matters! (and<br>
Count<br>
h..
  "XL' Cws 'vIsIBLe' 1<br>
R make it so; does case matter?<br>
"XL' Cws 'Visible' 0<br>
A make it not<br>
Dyalog also allows the use of direct object/property naming via "." syntax, eg.<br>
XL. PropList<br>
XL. Visible-1<br>
XL. Visible-1<br>
XL. V
  'XL' Iws 'Visible' 0 A make it not<br>
Dyalog also allows the use of direct object/property naming via<br>
XL. PropList<br>
XL. Visible<br>
XL. Visible<br>
XL. Visible<br>
XL. Visible<br>
XL. Visible<br>
XL. Nows. Count<br>
Interesting diversion...<br>
  XL.<br>XL.<br>XL.<br>XL.<br>XL.<br>Interesting d<br>XL.<br>XL.<br>XL.<br>XL.<br>XL.<br>Also, Dyalog
                                                                             Version<br>Version<br>Visible<br>visible<br>visible<br>Rows.Cou<br>iversion...<br>Speech.S<br>Speech.S<br>Speech.S<br>gprovides the cut what and
  XL.<br>XL.<br>XL.<br>XL.<br>Interesting d<br>XL.<br>XL.<br>XL.<br>XL.<br>Also, Dyalog<br>Want to find particular ter
                                                                             Visible<br>Visible<br>visible<br>Rows.Co<br>Rows.Co<br>iversion...<br>Speech.Speech.<br>Speech.<br>Speech.<br>y provides<br>out what a
  XL.<br>XL.<br>Interesting d<br>XL.<br>XL.<br>XL.<br>XL.<br>XL.<br>Also, Dyalog<br>Want to find<br>particular ter
                                                                             Visible<br>
visible<br>
visible<br>
Rows.Cou<br>
iversion...<br>
Speech.S<br>
Speech.S<br>
Speech.S<br>
speech.S<br>
y provides the out what an<br>
m in the Exerpairs
  XL .<br>Interesting d<br>XL .<br>XL .<br>XL .<br>XL .<br>XL .<br>Also, Dyalog<br>Want to find particular ter
                                                                             visible +0<br>Rows . Count<br>iversion...<br>Speech . Spe<br>Speech . Spe<br>Speech . Spe<br>Speech . Spe<br>g provides the "<br>out what any c<br>out what any c<br>m in the Excel
  Interesting d<br>
xL<br>
xL<br>
xL<br>
xL<br>
xL<br>
xL<br>
XL<br>
Also, Dyalog<br>
Want to find particular ter
                                                                             visible +0<br>
Rows.Count<br>
Rows.Count<br>
News.Count<br>
News.Count<br>
News.Count<br>
Speech.Speak 'Are we having fun now? Or what?'<br>
Speech.Speak 'hey dood, this is sew, koole'<br>
Speech.Speak 'hasta la vista, mi amor'<br>
Speech.Speak 'wut
  Interesting d<br>
xL<br>
xL<br>
xL<br>
xL<br>
xL<br>
xL<br>
XL<br>
Also, Dyalog<br>
Want to find particular ter
                                                                                                                          n...<br>h . Spea<br>h . Spea<br>h . Spea<br>les the "V<br>at any of<br>e Excel/V
Interesting diversion... 
                                                                                                                                                                                                                                                                                                                               s is sew, koole'<br>a, mi amor'<br>, yoo, thank, yer, dool to browse such objects.<br>ds or events really means? For events really means? For exercise of the section of the section of the section of the section of the section of th
```
Also, Dyalog provides the "**Workspace Explorer**" tool to browse such objects.

Speak 'hasta la vista, mi amor'<br>
Speak 'wut, in, hayl, yoo, thank, yer<br>
the "Workspace Explorer" tool to browse such objects<br>
the "Workspace Explorer" tool to browse such objects<br>
speak of these properties, methods or even Speak 'wut, in, hayl, yoo, thank<br>the "Workspace Explorer" tool to browse such<br>any of these properties, methods or events really<br>xcel/VBA Help feature.<br>APL Borealis Inc. - www.aplboreali The "Workspace Explorer" tool to browse such objects.<br>
https://www.cel/VBA Help feature.<br>
Recel/VBA Help feature.<br>
APL Borealis Inc. - www.aplborealis.com Want to find out what any of these properties, methods or events really means? For starters, try searching for the particular term in the Excel/VBA Help feature.

### **Some Key Points**

- Dyalog implements GUI memory and OLE objects using the namespace concept, hence  $\partial$ OBS or  $\square$ NL lists INL lists<br>ect;<br>ven the eac<br>ne syntax<br>en invoked<br>ear in a<br>erty these; )CS or the object.object syntax allows us to explore, etc.; )ERASE or  $\square$ **EX** erases the object; assignment  $\leftarrow$  is used to set properties;  $\square$ NQ or object object syntax is used to invoke methods; even the each operator " can be put to use for implicit looping, etc.
- upper/lower case-sensitivity varies when addressing properties, methods and events (according to the syntax used?)
- Dyalog AutoComplete displays object Properties; useful to explore objects to some extent
- **□EX** erases the object;<br>invoke methods; even t<br>ents (according to the sy<br>some extent<br><sup>D</sup>L del symbol **⊽** when in<br>ion Error" may appear in<br>ne.<br>set the Visible property<br>terpreter+General/797.asp + is used to set properties;  $\square$ **NQ** or object.object syntax is used to invoke methods; even the each<br>can be put to use for implicit looping, etc.<br>case-sensitivity varies when addressing properties, methods and events •• can be put to use for implicit looping, etc.<br>ver case-sensitivity varies when addressing pr<br>utoComplete - displays object Properties; us<br>usage often returns a useful response, eg. Me<br>ng an argument, eg. XL.Columns.AutoC • Incorrect usage often returns a useful response, eg. Methods are indicated by APL del symbol  $\nabla$  when invoked ▼ when invoked<br> *T* appear in a<br>
property<br>
ral/797.aspx.htm<br>
y the method. but missing an argument, eg. XL.Columns.AutoComplete or in fact an "Exception Error" may appear in a separate "Status" form, eg. try XL.Workbooks.Open with an invalid path/filename.
- Visibility is Excel visible in the task bar? Processes in Task Manager? etc.; set the Visible property
- Is Excel already running? see: http://apldn.apl2000.com/Discussion+Groups/APL+Win+Interpreter/APL+Interpreter+General/797.aspx.htm
- Which 'Excel.Application' server object name to use? see: "How to run multiple versions of Excel on the same computer" http://support.microsoft.com/kb/214388
- LWX and Version 11.0 External Object Behaviour<br>see: Language Help >  $\Box$ WX > External Object 3<br>B  $\Box$ NQ invokes a method in an OLE Control. The Collection Objects - can be confusing, require speci see: Language Help >  $\square$ WX > External Object Behaviour
- $\Box$ WX > External Object Behaviour<br>
an OLE Control. The (shy) result<br>
confusing, require special syntax, s •  $3$  LNQ invokes a method in an OLE Control. The (shy) result of  $LNQ$  is the result produced by the method.<br>Collection Objects - can be confusing, require special syntax, see below
- Collection Objects can be confusing, require special syntax, see below

#### **Collection Objects**

Consider these definitions from the Excel-Help:

**Workbook Object** - The Workbook object is a member of the Workbooks collection.

**Workbooks Collection Object** - A collection of all the Workbook objects that are currently open in the Microsoft Excel application.

**Workbooks Property** - Returns a Workbooks collection that represents all the open workbooks. Read-only.

**Worksheet Object** - Represents a worksheet. The Worksheet object is a member of the Worksheets collection. The Worksheets collection contains all the Worksheet objects in a workbook.

**Worksheets Collection Object** - A collection of all the Worksheet objects in the specified or active workbook. Each Worksheet object represents a worksheet.

See also: ActiveWorkbook; ThisWorkbook; Sheets; ActiveSheet; etc.

In other words, the many objects, levels and similar terms can be confusing. The main points are that collection objects have a special purpose and syntax, and we may refer to the objects they contain by using the **Item** property or equivalent reference via indexing. Compare the following:

First, look for this file or equivalent: 'c:\Program Files\Microsoft Office\Office\Library\common.xls', then:

XL.Workbooks.Open 'c:\...\c<br>XL.Workbooks.Count<br>XL.Workbooks.PropList<br>(XL.Workbooks) [WG 'PropList<br>(XL.Workbooks.Item 1).PropLi<br>XL.Workbooks[1].PropList<br>XL.Workbooks[1].Name<br>WB1 + XL.Workbooks[1]<br>WB1 - XL.Workbooks[1]<br>WB1 ommon.xls'<br>' (vs.'XL.Workbo<br>st xL.<br>XL.<br>XL.<br>XL.<br>(XL<br>(XL.<br>XL.<br>XL.<br>WB1<br>WB1<br>WB1 Open '<br>Count<br>PropLi<br>) **OWG**<br>.Item<br>1].Pro<br>1].Nam<br>books [<br>unt xl.<br>XL.<br>(XL<br>(XL<br>(XL<br>XL.<br>XL.<br>XL.<br>XL.<br>WB1<br>WB1<br>WB1<br>Collection of .  $'KL$ .<br> $\nii)$ x<br>
(XL)<br>
(XL)<br>
(XL)<br>
XL,<br>
XL,<br>
XL,<br>
WB1<br>
WB1<br>
WB1<br>
Collection of<br>
spreadsheet. PropLi<br>
) **OWG**<br>
.Item<br>
1].Pro<br>
1].Nam<br>
books [<br>
unt<br>
ally a par<br>
tion Obje (xL)<br>
(XL)<br>
(XL)<br>
XL,<br>
XL,<br>
XL,<br>
WB1<br>
WB1<br>
WB1<br>
Collection of<br>
spreadsheet.<br>
Use ...Item *i* ) DWG 'Pr<br>
.Item 1).<br>
1].PropLi<br>
1].Name<br>
books[1]<br>
unt<br>
ally a part of t<br>
ition Objects<br>
(via[N]) to XL.W<br>XL.W<br>XL.W<br>XL.W<br>WB1.WB1.WB1.<br>WB1.WB1.Collection obj<br>spreadsheet.T<br>Use ...Item N Workbooks) [JWG 'PropList' (vs. 'XL.<br>
Workbooks.Item 1).PropList<br>
orkbooks[1].PropList<br>
orkbooks[1].Name<br>
+ XL.Workbooks[1]<br>
Name<br>
Sheets.Count<br>
ects are typically a part of the hierarchy or path to get the key Collection Workbooks'  $\square$ WG 'PropList'?)<br>et to the underlying information in the<br>ets (Worksheets), Rows, Columns, Range<br>t Item XL.W<br>XL.W<br>WB1<br>WB1.<br>WB1.<br>Collection obj<br>spreadsheet. T<br>Use ...Item N st<br>be hierarchy<br>include: Wor<br>select a Colle Name<br>
ks [1]<br>
a part of the h<br>
Objects inclu<br>
[N]) to selements **ks** [1]<br>a part of<br>Objects<br> $[N]$  ) t s. Count<br>
typically a part of t<br>
Collection Objects<br>
exing (via [N]) to

Collection objects are typically a part of the hierarchy or path to get to the underlying information in the spreadsheet. The key Collection Objects include: Workbooks, Sheets (Worksheets), Rows, Columns, Range. WB1<br>WB1<br>WB1<br>WB1<br>Collection of<br>spreadsheet.<br>Use ...Item is WB1<br>WB1<br>Collection of<br>spreadsheet.<br>Use ...Item is WB1 . Sheet<br>Collection objects are<br>spreadsheet. The key<br>Use ...Item N or ind Collection obj<br>spreadsheet. T<br>Use ...Item N Sheet<br>ects are<br>he key<br>or ind (47pically a<br>pically a<br>llection C<br>ng (via [

Use ...Item  $N$  or indexing (via  $[N]$ ) to select a Collection Object Item

### **APL in Control**

First, look for this file or equivalent: 'c:\Program Files\Microsoft Office\Office\Library\common.xls', then find a second .xls file on your system to open, then work through these examples:

```
XL.Workbooks.Open 'c:\...\s<br>XL.Workbooks.Count<br>XL.Workbooks.PropList<br>XL.Workbooks.Item<br>XL.Workbooks.Item 1<br>(XL.Workbooks.Item 1) [Wg 'P<br>(XL.Workbooks.Item 1).PropLi<br>WB1+XL.Workbooks.Item 1 \diamond<br>WB1-XL.Workbooks.Item 1 \diamond...<br>ommon.xls'<br>econdspreadsh<br>ropList'<br>st<br>WB2+XL.Workbo<br>1.Sheets.Cour
xL.<br>XL.<br>XL.<br>XL.<br>XL.<br>XL.<br>(XL.<br>(XL.<br>WB1<br>DIS
                                     \frac{6 \times 11}{2 \times 11} Proplist
                                                                                                                                                           pread<br>t'<br>.Work<br>ts.Co
xL.<br>XL.<br>XL.<br>XL.<br>XL.<br>(XL<br>(XL<br>WB1<br>DIS<br>WB1<br>DIS
                                     \frac{6}{5}Item<br>ame
xL.<br>XL.<br>XL.<br>(XL<br>(XL<br>WB1<br>WB1<br>DIS<br>WB1<br>WB1<br>WB1
                         WB1. Sheets [1] . Cells. Range
                                                                            PropLi<br>Tem 1<br>Item 1<br>.Item .Item<br>NB2.Na<br>Sheets<br>.PropL<br>.Cells
XL.<br>XL.<br>(XL<br>(XL<br>WB1<br>WB1<br>DIS<br>WB1<br>WB1<br>WB1
                                     1.Sheets[1].Cells.Range 'A1' 'D5').PropList
                                                                            Item<br>Item 1<br>.Item 1)<br>.Item 1).<br>Oks.Item<br>WB2.Name<br>Sheets.It<br>.PropList<br>.Cells<br>.Cells<br>.Cells<br>.Cells
(XL)<br>(XL)<br>(XL)<br>WB1<br>DIS<br>WB1<br>WB1<br>WB1<br>(WB)
(WB1.Sheets[1].Cells.Range 'A1' 'D5').Value2
                                                                            Item<br>Item<br>.Item<br>.Item<br>oks.I<br>WB2.N<br>Sheet<br>.Prop<br>.Cell<br>.Cell<br>.Cell
(XL)<br>(XL)<br>WB1<br>WB1<br>DIS<br>WB1<br>WB1<br>(WB)<br>(KD)
(WB1.Sheets[1].Range 'A1' 'D5').Value2
                                                                            Tem 1<br>Tem 1<br>Cons.<br>Tem 1<br>Oks.<br>Item<br>Sheets.<br>PropLi<br>Cells.<br>Cells.<br>Cells.<br>Cells.
WB1<br>WB1<br>DISP<br>WB1.<br>WB1.<br>WB1.<br>(WB1<br>(WB1<br>(WB1<br>)
M«WB1.Sheets[1].UsedRange.Value2
                                                                                                                         

WB1.<br>DISP<br>WB1.<br>WB1.<br>WB1.<br>(WB1<br>(WB1<br>(WB1<br>M + WB
\BoxNULL\equiv<sup>*</sup>M
                                                                                                              

NB1. She<br>DISPLAY<br>WB1. She<br>WB1. She<br>WB1. Sh<br>(WB1. Sh<br>M+WB1. S<br>DNULL="
WB1.Sheets[1].UsedRange.Cells.Count
                                                                                                                                                                                                     ame<br>t
WB1.<br>WB1.<br>WB1.<br>WB1.<br>(WB1<br>(WB1<br>M + WB<br>DNUL<br>WB1.
WB1. Sheets [1]. UsedRange. Rows. Count
                                                                                           ts.It<br>ts.It<br>pList<br>ls.Ra<br>ls.R<br>ls.R<br>nge<br>sedRa<br>dRang<br>dPang
WB1.Sheets[1]<br>WB1.Sheets[1]<br>(WB1.Sheets[1]<br>(WB1.Sheets[1]<br>(WB1.Sheets[1]<br>M+WB1.Sheets[1]<br>WB1.Sheets[1]<br>WB1.Sheets[1]
WB1. Sheets [1]. UsedRange. Rows [4]. Value2
                                                                                                                                                                       \overline{\phantom{a}}^{\rm st}WB1.<br>
WB1.<br>
(WB1<br>
(WB1<br>
(WB1<br>
M+WB<br>
DNUL<br>
WB1.<br>
WB1.<br>
WB1.
WB1. Sheets [1]. UsedRange. Columns [4]. Value2
                                                                               Tells<br>Cells.Ran<br>Cells.Ran<br>Cells.Ra<br>Cells.Ran<br>NusedRange<br>UsedRange<br>UsedRange
(WB1)<br>(WB1)<br>(WB1)<br>(WB1)<br>MF1.<br>WB1.<br>WB1.<br>WB1.
                                                                               Cells.<br>Cells.<br>Cells.<br>Cells.<br>Cells.<br>Range<br>J.UsedRa<br>UsedRa<br>UsedRa
(WB1)<br>
(WB1)<br>
(WB1)<br>
M+WB<br>
MULL<br>
WB1.<br>
WB1.<br>
WB1.<br>
WB1.<br>
WBL<br>
WBL<br>
WBL<br>
WBL<br>
WBL<br>
WBL<br>
WBLgegee de Calago de Calago de Calago de Calago de Calago de Calago de Calago de Calago de Calago de C
(WB1.)<br>
(WB1.)<br>
(WB1.)<br>
(WB1.)<br>
M+WB1.<br>
MB1.S<br>
WB1.S<br>
WB1.S<br>
WB1.S<br>
To Create a new \<br>
WB3+X
```
To Create a new Workbook (spreadsheet) and Write to it (the basics):

```
WB3<del>(</del>XL.Workbooks.Add 1
(WB3.Sheets[1].Range'A1' 'E5').Value2←5 5pl25
XL.Visible<del><</del>1
 (4-
?	L7M-
D1
>76"-
@185P56
WB3.SaveAs 'APL2XLdemo1.xls'
WB3.Path
WB3.Close 1
```
### **Datatypes, Formatting, and Related Issues**

COM objects such as Excel typically have data represented by more datatypes than those available in APL. Excel datatypes for example include: Boolean, Date/Time, Double, Error, Integer, Long, String, Currency, Variant.

When transferring data back and forth between APL and Excel therefore, we may need to pay attention to the datatype of our data to make sure it is both stored and represented (displayed) correctly.

• APL provides  $\Box$ null (displayed as [Null]) which is used to represent null values which COM methods often return. Other data conversions for data transferred between systems are automatic

• Value vs. Value2? (*from Excel-Help*)

"The only difference between (the Value2) property and the Value property is that the Value2 property doesn't use the Currency and Date data types. You can return values formatted with these data types as floating-point numbers by using the Double data type." (ie. use Value2)

In some cases?? ...Value seems to require a null argument, eg.  $(WB3.Sheets [1].Range' A1' 'E5') .Value \theta$ 

• IS Functions (*from Excel-Help*) - use these to determine particular characteristics of cells, eg.

XL.ISNUMBER XL.Workbooks[1].Sheets[1].UsedRange

This returns a 2-cell result with a boolean array in cell-1, indicating cells with numeric values (presumably of any of the numeric datatypes?).

• Information Functions (*from Excel-Help*) - further IS\_ functions to return characteristics of cell contents.

Note that not all of the above IS\_ functions are available - see XL.MethodList - ie. some Methods are "exposed", others are not (?); and the list seems to grow as these are used (??).

- Formula vs. Value? Enter some formulae on a spreadsheet, then compare ...Range.Value2 vs. ...Range.Formula
- Create your own worksheet function?

see: http://office.microsoft.com/en-us/assistance/HA010548461033.aspx

eg. Function HYPOT (D1, D2)  $HYPOT = (((D1 \land 2) + (D2 \land 2)) \land 0.5)$ End Function

...says you need to "...copy the function into a workbook used as a function library and compile that workbook as an add in program..."

- APL+Win offers root-object-level query  $\&$  set functionality for data type and value (see the VT\_VV workspace).
- Under-filling cells results in "#N/A", eg.  $\begin{array}{c}\n\hline\n\end{array}$

#### **Dates**

Dates are stored in Excel as a day-count number (days since 1900-01-01) but typically represented (displayed) in other ways, such as '16-Oct-06'. Make sure your date information in Excel is numeric and not a character string that looks like a date. There are several display options, see Format > Cells > Number > Date in the Menu, or In in *Excel-Help*, see: "Available Number Formats" > "Display numbers as dates or times" > "Custom date and time codes".

When calculating day-count values, note that Excel incorrectly counts 1900 as a leap year, hence dates are offset by 1 between APL and Excel (see DateToIDN Method in Dyalog GUI Help > IDN definition).

Some examples: (open a spreadsheet... enter some dates, numerics and text if not already present...)

```
WB1+XL.Workbooks.Item 1
                                                                                    | .Range<br>+ ' YYYY/<br>+ ' ### .#<br>+ ' $### .<br>TIL SM_<br>Add 1<br>| .Range
                                                                                                            P = 'A1' 'A7'<br>
A^2 A^2 A^2 A^2 A^2 A^2 A^2 A^2 A^2 A^2 A^2 A^2 A^2 A^2 A^2 A^2 A^2 A^2 A^2 A^2 A^2 A^2 A^2 A^2 A^2 A^2 A^2 A^2 A^2 A^2 A^2 A^2 A^2 A^2 RNG1.Nu<br>RNG1.Nu<br>RNG1.Nu<br>RNG1.Nu<br>RNG1.Nu<br>(COPY C<br>TODAY+S<br>WB2+XL.RNG2+WB
RNG1.Numb<br>RNG1.Numb<br>RNG1.Numb<br>RNG1.Numb<br>RNG1.Numb<br>COPY C:\<br>TODAY + SM_<br>WB2 + XL.Wo<br>RNG2 + WB2.RNG2 .Valu
                                   NumberFormat+<br>NumberFormat+<br>NumberFormat+<br>NumberFormat+<br>C:\...\WS\UT<br>+SM_TS 3+_TS<br>L.Workbooks.A<br>WB2.Sheets[1]<br>Value2 + (TOD<br>heets[1].Rang
                                   NumberFormat *'yyyy/mm/dd'<br>
NumberFormat *'###.####'<br>
NumberFormat *'$###.00'<br>
C:\...\WS\UTIL SM_TS TS_SM DISP<br>
*SM_TS 3+ ITS<br>
L.Workbooks.Add 1 A create a new Workbook, write some numbers and da<br>
WB2.Sheets [1].Range'B3' 
RNG1.<br>RNG1.<br>RNG1.<br>DOPY<br>DOPY<br>TODAY<br>WB2+X<br>RNG2+<br>RNG2.<br>WB2.S
RNG1.<br>RNG1.<br>RNG1.<br>DOPY<br>TODAY<br>TODAY<br>WB2+X<br>RNG2.<br>WB2.S<br>(...and a bit c
                                                                                                            .00'<br>
_TS TS<br>
_TS TS<br>
A<br>
e'B3'<br>
l4),5<br>
'B7')<br>
RNG.F<br>
56 ! 0
)COPY<br>DDAY<br>WB2+X<br>WB2+<br>RNG2<br>WB2.S<br>(...and a bit c<br>RNG2.
                                                                                                                TS T<br>'B3'<br>4),5<br>'B7'<br>RNG.<br>6 L
) COPY<br>
TODAY<br>
WB2+X<br>
RNG2 -<br>
RNG2 .<br>
WB2 .<br>
SNG2 .<br>
PNG2 .
)<br>
T<br>
W<br>
R<br>
R<br>
R<br>
R<br>
R<br>
R<br>
R<br>
R
                                                               3*LTS<br>
3*LTS<br>
\text{ooks}.Add 1 A create a new<br>
\text{ets}[1].Range' B3' 'F7'<br>
\leftarrow (\text{TODAY+0}, 14), 5 4p 0.001X<br>
].Range' B3' 'B7') . NumberFo<br>
ng, etc.)<br>
ze \leftarrow 14 \quad \diamond \quad \text{RNG.Font.Itali}<br>
r.\text{Color} \leftarrow 256 \perp 0 0 255<br>
r.\text{ColorIndex} \leftarrow 44<br>
r \text{mats}<br>
r \text{tanh}WB2+XL.Wor<br>
RNG2+WB2.S<br>
RNG2.Value<br>
WB2.Sheets<br>
(...and a bit of forma<br>
RNG2.Font.<br>
RNG2.Inter<br>
RNG2.Inter<br>
RNG2.Inter<br>
RNG2.Inter<br>
RNG2.Inter
WB2+XL.Workbooks.A<br>RNG2+WB2.Sheets[1]<br>RNG2.Value2 + (TOD<br>WB2.Sheets[1].Rang<br>(...and a bit of formatting, etc.)<br>RNG2.Font.Size + 1<br>RNG2.Interior.Colo<br>RNG2.Interior.Colo<br>RNG2.Interior.Colo<br>RNG2.ClearFormats<br>RNG2.ClearFormats
                                                                                    Add 1 A create a new Workbook, write some numbers and dates<br>
].Range'B3' 'F7'<br>
DAY+0, 14), 5 4p 0.001x100?10000<br>
ge'B3' 'B7').NumberFormat' + 'dd-mmm-yy'<br>
14 \diamond RNG.Font.Italic + 1<br>
or + 256 \perp 0 0 255<br>
orIndex + 44 
                                                                                                                                A create a new Workbook, write some numbers and dates
RNG2+WB<br>RNG2.Va<br>WB2.She<br>(...and a bit of formulation of the RNG2.Formulation of the RNG2.In<br>RNG2.In<br>RNG2.C1<br>RNG2.C1
RNG2+WB2.Sheets[1].Range'B3' 'F7'
RNG2.Value2 \leftarrow (TODAY+0,14), 5 4\rho 0.001x100?10000
                                                   \sim M-F1, Densel D21
                               ?	L7M-
D1
44T"-
*8/<-
/1 33Z///Z==-
(...and a bit of formatting, etc.) 
                                   FONC.SIZE \ 14 \ RNG.FONC.ICAIIC \ 1
                                   Interier Color \pm 2
M<sup>55</sup>. Interior: Color \lambda 250 \pm 0 0 255
                                   Interier CelerInder
                                                                                                                                                                             A some pre-set colours
MSE. Incelloi.
MMSZ. Clear Orma CS
                                                       \overline{a}moz.crearconcencs
```
## **Utilities**

Rather than invent most of the wheels...

First, find or create an Excel spreadsheet that has more than one worksheet, and some data (numeric or char or a mixture) in a few cells. Then:

```
\texttt{LOAD} \ldots \simeq \texttt{olel} \o Leauto (in the Dyalog install folder)
      DESCRIBE
```
Reading a spreadsheet

```
 /1;*W*WJK-
-
-

//
-
%	
    \rho"mat (etc., explore the structure of the result)
```
Examine XLCONTENTS, (or XLCONTENTS1) and note how control structures are used to navigate through Excel's object hierarchy and collection objects.

Writing To a Spreadsheet

![](_page_12_Picture_138.jpeg)

From here, you can modify & print the Excel sheet, close it, close Excel, )erase EX

or from APL, you could do these actions separately under program control, as in:

 $\sum_{i=1}^{n}$   $\sum_{i=1}^{n}$   $\sum_{i=1}^{n}$   $\sum_{i=1}^{n}$   $\sum_{i=1}^{n}$ 

ASSERVED TO A LIBRARY

Excel Charts?

(?? does this work) ED XLCHART

More on Charts?: see David Crossley's XL functions workspace (not trivial), eg.  $xl$  start''  $\lozenge$  xl plot 10120

## **A Few More Tips & Tricks**

![](_page_13_Picture_207.jpeg)

 Conclusion: we can only pass a simple (non-enclosed) argument, so one APL array gets split into subarrays according to target-cell geometry in Excel.

## **A Few Other Nifty Things...** *OLE!*

We can launch other OLE applications and/or create documents from APL:

#### **PowerPoint**

- find the PowerPoint OLEServer object
- create an OLEClient object which uses the PowerPoint server
- explore the server object properties & methods
- create an APL driver function which will open and run a PowerPoint .pps file

#### **Word**

In similar fashion to Excel, we link APL to the OLE Server object for MS-Word, then set or query its various subobjects, etc.

- study the VB code in some of the following: (ie. Google "Word OLE Automation")
	-
	- http://vbcity.com/forums/topic.asp?tid=34572<br>http://groups.google.ca/group/comp.lang.basic http://groups.google.ca/group/comp.lang.basic.visual.misc/browse\_thread/thread/5f469ecaf624045b/a63af721<br>977b6c7f?lnk=st&q=%27Running+Word+Using+Automation%27+InsertDateTime+MM-DD-<br>WARENEE ARENEE ARENEE ARENEE ARENEE ARENE 977b6c7f?lnk=st&q=%27Running+Word+Using+Automation%27+InsertDateTime+MM-DD-YY+HH%3AMM%3ASS&rnum=5&hl=en#a63af721977b6c7f
	-
- http://support.microsoft.com/?kbid=250501 emulate this code in APL and create an APL driver function to send arbitrary text to a Word document

#### **OCX Demo**

OCX Controls behave similarly to the OLE Server objects above, except they may need to be associated with a Form or other container to be useful. These objects are designed to take on some of the properties of their environment (container).

See: "Loading an ActiveX Control", in the Dyalog Windows Interface Guide (Chapter 11).

• use the 'Microsoft Forms 2.0 TextBox' OLE Control object by building an APL driver function to contain and present this object

#### **PDF**

Similar to the OCX control above, Adobe Acrobat provides an ActiveX control which can be used to display a PDF document.

- find the Adobe Acrobat ActiveX component needed to display PDF documents
- create an APL driver function which will display a given PDF document

## **What Else Is New?**

1. **OWX** changes - see Session Help "Latest Enhancements": "Expose Windows Object Properties" and "External LWX changes - see Session Help "Latest Enhancements": "Expose Windows Object Properties" and "External<br>ject Behaviour"<br>LNL and COM Objects - see: Session Help "Latest Enhancements", **LNL**, **LNC** and "name-class" definitio Object Behaviour"

2. **INL** and COM Objects - see: Session Help "Latest Enhancements", **INL**, **INC** and "name-class" definitions LINI and COM Objects - see: Session Help "Latest Enhancements", CINI, DNC and "name-class" definitions<br>tensions for more detailed object information.<br>APL Classes based on OLEClient - see:<br>240 Dyalog APL/W Interface Guide

Extensions for more detailed object information.

3. APL Classes based on OLEClient - see:

You may define APL Classes (See Language Reference) based upon the OLEClient object. For example:

```
:Class Excel: 'OLEClient'
    v ctor wkbk
      : Access Public
     :Implements Constructor :Base , c('ClassName' 'Excel.A
pplication')Workbooks.0pen ⊂wkbk
:EndClass a Excel
      XL + \Box NEW Excel 'f:\help11.0\days.xls'
      XL.Workbooks[1].Sheets[1].UsedRange.Value2
   From
             T ODays Hours
  38790
          38791
                           3.25^{\circ}38792
        38792 [Null]
                          2.25
  38793
         38793
                 [Null]
                          2.5
                 [\nuull]
  38799
        38799
                          - 5
         38800 [Null]
                          \overline{\phantom{a}}38800
 [null] [null] [null]16
```
## **Excel in Control**

Here, we focus on designing the user interface in Excel/VBA. APL may be "plugged into" this application as a black box, hidden from view normally. APL functions are passed arguments, and return results as with any other Excel/VBA function. Excel is the client, APL the server (often called "calculation server or engine").

In General

Calling APL functions from within your Excel application involves the following steps:

- create appropriate APL code in a workspace, with some special considerations; test and debug
- create/register the required .dll using this code
- create the Excel spreadsheet, including VBA code which links into APL code
- test and debug

In Dyalog APL, we use a Namespace object to contain the code which Excel will call upon, and Dyalog provides a special facility to turn that code into a .dll file.

![](_page_16_Picture_99.jpeg)

Dyalog APL provides a built-in facility in the session manager for creating the required .dll object which will deliver APL capability to your Excel application. This is documented in the Dyalog APL "Interface Guide" (Chapter 12: "OLE Automation Server").

Worth reading in that chapter:

- Rules for Exported Functions
- Out-of-Process and In-Process OLE Servers

Key steps include:

- Create an APL workspace containing a namespace, into which all the relevant code and other objects are placed
- make the namespace an OLEServer object, eg. Loan.  $\square$ WC 'OLEServer'
- •
- Choose File-Export from the menu, and select "In Process Server (\*.dll)" or "Out of Process COM Server" (typically "In Process" - see Dyalog's Interface Guide)

-<br>
one of the demos)<br>
ss Server (\*.dll)" or "Ou<br>
contents, "export" those<br>
g/report). This .dll is the ) SAVE the workspace (use a new name if starting with one of the demos)<br>
Choose File-Export from the menu, and select "In Process Server  $(*.dll)$ " or<br>
(typically "In Process" - see Dyalog's Interface Guide)<br>
alog APL will Dyalog APL will automatically package up the namespace contents, "export" those items, and register the supplied Namespace as a .dll object (and produce a small log/report). This .dll is the object we then refer to in our Excel/VBA code, using the CreateObject function.

On the VBA/Excel Side

- Create your spreadsheet typically this will be designed with input areas for data parameters to be passed to APL, and one or more "controls" (buttons, input boxes, etc.)
- Enter "Design Mode", using the toolbar brought into view by: View > Toolbars > Control Toolbox
- Right-click on controls to choose "View Code" or "Properties"; or enter the VBA Macro editor to modify these

Let's look at the supplied example: ...\samples\ole\loan.xls

Private Sub CBGet Click() (or use the "Assign Macro" feature) Dim APLWS As Object Set APLWS = CreateObject("dyalog.NAMESPACENAME") ...

Sub Calc()

```
 Dim APLLoan As Object 
   Dim Payments As Variant 
   Set APLLoan = CreateObject("dyalog.Loan") 
  LoanAmt = Cells(1, 3). Value
  LenMax = Cells(2, 3). Value
  LenMin = Cells(3, 3). Value
  IntrMax = Cells(4, 3). Value
  IntrMin = Cells(5, 3). Value
  APLLoan.PeriodType = 1 Payments = APLLoan.CalcPayments(LoanAmt, LenMax, LenMin, IntrMax, IntrMin) 
  For r = 0 To UBound(Payments, 1)
    For c = 0 To UBound(Payments, 2)
      Cells(r + 1, c + 5). Value = Payments(r, c)
     Next c 
   Next r 
End Sub 
Sub CalcPayments() (alternate coding to above)
```

```
...
```
APL Borealis Inc. - www.aplborealis.com

#### **The Tricks**

For Dyalog APL, the following rules and caveats apply *at creation time*, when creating the .dll through the above process:

- all functions must be niladic or monadic; no dyadic functions, nor dynamic functions, derived functions or operators; this could lead to numerous code changes obviously for some existing systems any global variables cannot operators; this could lead to numerous code changes obviously for some existing systems
- 
- results (returned to Excel) may be simple or enclosed
- results (returned to Excel) may be simple or enclosed<br>■ reporting exceptions, errors, etc. back to Excel can be reporting exceptions, errors, etc. back to Excel can be a chore, depending on desired level of detail

#### Valence

Make dyadic functions monadic, by combining the arguments into one:

```
[1] A catenate 2 tables<br>[2] A +\BoxI 0\BoxARG \diamond B + (\BoxI 0<br>[3] A + (SA + \Box2 + 1 1, \rho A) \rho<br>[4] R + 0, 1 + SA [SB \diamond SB +R<br>[5] R + (SA+A), [\BoxI 0] SB +B<br>Then, change the syntactic use of \epsilon[1] A catenate 2 tables on the 1st axis<br>
[2] A-\BoxIO \BoxARG \Diamond B + (\BoxIO +1) \BoxARG<br>
[3] A + (SA + T2 + 1 1, \rho A) \rho A \Diamond B + (SB + T2 + 1 1, \rho B) \rho B<br>
[4] R + 0, 1↓SA [SB \Diamond SB + R [SB \Diamond SA + R [SA<br>
[5] R + (SA + A), [\BoxIO ]
[4] R+0, 1 + SA [SB \diamond SB + R [SB \diamond SA + R [SA
[4] R+0, 1 \overline{S}B \overline{S} \overline{S}B \overline{S} \overline{S} \overline{S} \overline{S} \overline{S} \overline{S} \overline{S} \overline{S} \overline{S} \overline{S} \overline{S} \overline{S} \overline{S} \overline{S} \overline{S} \overline{S} \overline{S} \overline{S} \overline{S} \overline{S}E5] R \leftarrow (SA \cdot A), [\square IO] SB\cdot B<br>Then, change the syntactic use of each function which \vdash
```
Then, change the syntactic use of ea<br>  $C \leftarrow \text{CAT1} \quad (\text{A} \quad \text{B})$ Then, change the syntactic use of each function which has changed, eg.

Globals

Globals<br>Create "make" functions instead of globals, and invoke these in a "QUADLX" function which is called by VBA<br>hefore calling any other code, or invoke them as needed at the beginning of other processes or functions, e before calling any other code, or invoke them as needed at the beginning of other processes or functions, eg.

```
MAKE∆Frequencies
Frequencies + 261 52 12 4 2 1, Frequencies<br>Error, Exceptions<br>Error handling can be as (un)sophisticated as you wish, but consider these suggestions:
```
 Error, Exceptions 1 x<br>n

Figure bandling son he as (un)combisticated as you wish but consider these suppositions.

- 
- do as much input-checking "up front", ie. in Excel, before sending bad info to APL<br>modify your APL code to always return a result, being an error message or valid res modify your APL code to always return a result, being an error message or valid result; ie. let Excel deal with the result according to content the result according to content
- return an error code with all results from APL  $(0 = OK; 1 = not OK, etc.)$

### **A Few Other Issues**

1. A hierarchy of Namespaces in your server application?

![](_page_19_Picture_3.jpeg)

# Configuring an out-of-process OLEServer for DCOM Introduction

When you register an out-of-process OLEServer using File/Export or OLERegister, Dyalog APL automatically updates the Windows registry so that your OLEServer is immediately accessible to an OLE client application running on the same computer.

If you wish to make the same object accessible to client applications running on different computers (using distributed COM, or DCOM) you have to install additional registry entries on the server and on each of the clients.

3. Calling your server asynchronously, see the OLEASYNC workspace, and:

**Chapter 12: OLE Automation Server** 279

## **Calling an OLE Function Asynchronously**

## Introduction

Functions exported by an OLEServer are executed (by the underlying OLE technology) in a synchronous manner. This means that the OLE client must wait for the function to complete before it can continue processing.

In certain cases the client may not be interested in a result from a function and it may be desirable for client not to have to wait. For example, if a function updates files or performs a printing task, it would be nice for the client application to continue while the server performs this task in background, or indeed (using DCOM) on another computer.

## **What is an ActiveX Control?**

An ActiveX Control is a dynamic link library that represents a particular type of COM object. When an ActiveX Control is loaded by a host application, it runs in-process, i.e. it is part of the host application's address space. Furthermore, an ActiveX Control typically has a window associated with it, which normally appears on the screen and has a user interface.

An ActiveX Control is usually stored in file with the extension .OCX. The functionality provided by the control can be supplied entirely by functions in that file alone, or can be provided by other dynamic link libraries that it loads and calls, i.e. an ActiveX Control can be stand-alone or can rely on one or more other dynamic link libraries.

## What is a Dyalog APL Active X Control?

An ActiveX Control written using Dyalog APL is also a file with a .OCX extension. The file combines a small dynamic link library stub and a workspace. The functionality of the control is provided by the functions and variables in the workspace combined with a dynamic link library version of Dyalog APL named DYALOG101. DLL or DYALOG101RT. DLL that is normally installed in the Windows System directory.

Note that an ActiveX Control written in Dyalog APL is a GUI object that has a visible appearance and a user interface.

To write an ActiveX Control in Dyalog APL, you use  $\square$ WC to create an ActiveXControl object, as a child of a Form. An ActiveXControl is a container object, akin to a Group or a SubForm, that may contain a whole range of other controls such as Edit, Combo, Button and Grid objects. You may populate your ActiveXControl with other objects at this stage and save them in the workspace. However, you may prefer to create these sub-objects when an instance of the ActiveXControl is created. This happens when your control is loaded by a host application.

![](_page_20_Figure_9.jpeg)

## **ADO and Dyalog APL**

Using DAO (precursor to ADO) Dyalog allows us an easy-to-use facility for exploring SQL-based data sources:

```
)LOAD c:\...dyalog...\samples\ole\oleauto
TESTDB< 'c:\...\fpnwind.
                                      A the MS-Access "NORTHWIND" sample DB
     SEL\leftarrow'Select * from Customers where Country = ''Canada'''
     TESTDB SQL SEL
     TESTDB LIST FIELDS SEL
```
With time, one could dive into the SQL function code and create new options for more elaborate selections, update mechanisms, etc.

For databases other than MS-Access and the like, Dyalog offers the ODBC interface tools (Chapter ?? - Interface Guide) which provide a complete and detailed set of utilities for interacting with any of these data sources. This is non-trivial in scope.